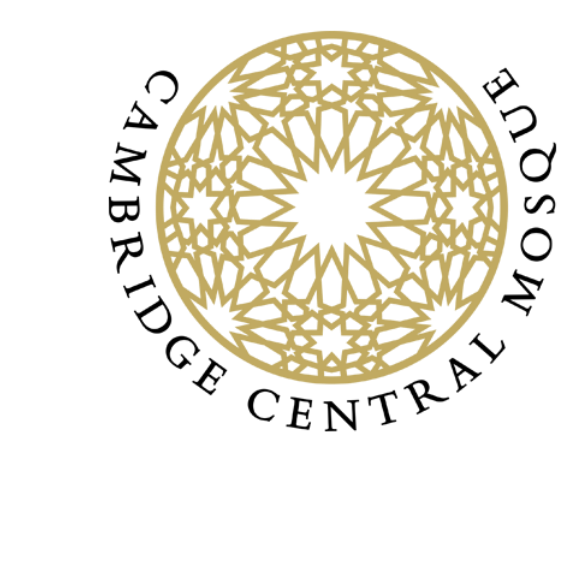

## Cambridge Central Mosque Remote Nikah Ceremony **Guidelines**

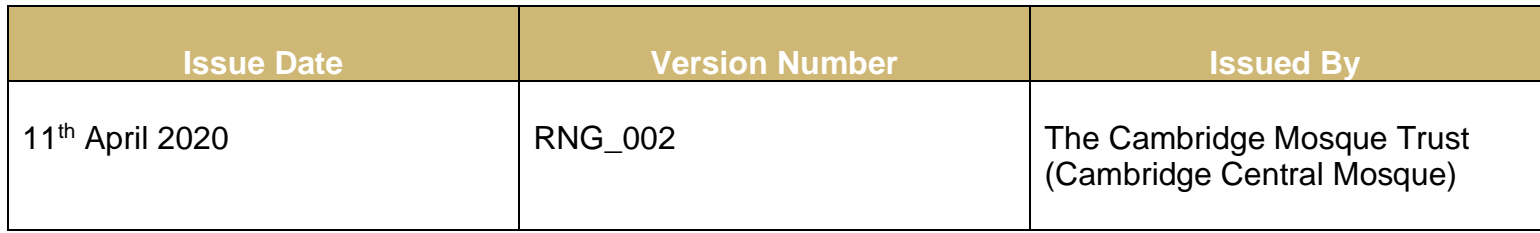

Cambridge Central Mosque, 309-313, Mill Rd, Cambridge CB1 3DF 2

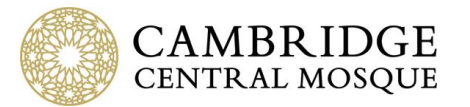

In light of the new tier system put in place by the Government and the Local Council's firm advice not to conduct marriage ceremonies on-site as a means to combat the pandemic, the following guidelines have been put in place in regard to holding remote Nikah ceremonies:

- Nikah Ceremonies will be held via Zoom (Please see instructions below).
- We strongly discourage any physical congregation of family members or friends. If family members or friends would like to take part in the ceremony, they should do so remotely.
- **Any individuals who fall under the category of [clinically extremely vulnerable](https://www.gov.uk/government/publications/guidance-on-shielding-and-protecting-extremely-vulnerable-persons-from-covid-19/guidance-on-shielding-and-protecting-extremely-vulnerable-persons-from-covid-19#cev) must strictly not be invited to physically participate in the ceremony as it would pose a serious threat to their health.**
- The Bride, Groom and Wali should send photo ID by email during the process of booking the Nikah ceremony.
- The Bride, Groom and Wali are virtually present (audio & video call) and should join the virtual meeting 15 minutes before the ceremony is due to start in order to show their photo ID. The guardian (Wali), if available, is present with the bride in the same sitting.
- There should be no interruption between ijab (proposal of marriage) and qabul (acceptance of marriage) during the ceremony. If an interruption occurs due to technical reasons, this segment of the Nikah ceremony will be repeated once the connection is restored.
- The minimum number of witnesses should be virtually present and verbally express their acts of witnessing, namely confirming in spoken words that they have heard the words of ijab and qabul that contract a valid Nikah.
- All other integral conditions of a valid Nikah are met, such as the Mahr (dowry) to be given to the bride.

- 1. Download Zoom via the following link:<https://zoom.us/download>
- 2. Install Zoom Application on device.
- 3. Before the Nikah ceremony, you and all the participants you wish to join will receive an email with the meeting ID and password.
- 4. Open Zoom and click 'Join a Meeting'.
- 5. Enter the Meeting ID and Password.
- 6. Make sure your device has access to mic and video before joining the meeting.

We hope to have your understanding that these guidelines have been put in place to ensure that Nikah ceremonies can still be undertaken whilst at the same time protecting the health and safety of those wishing to join in matrimony as well as all other participants in the ceremony.

## **Instructions on how to use Zoom**

## [Video Tutorial on Joining a Meeting](https://www.youtube.com/watch?v=hIkCmbvAHQQ&feature=emb_title)